# **LESSON PLANS: SASKATCHEWAN**

## Grade 2: Space and Shape

45 MINS

### Outcome: SS2.3

- Describe, compare, and construct 3D objects, including:
	- cubes
	- spheres
	- cones
	- cylinders
	- pyramids.

## Introduction to Lesson  $\{\mathcal{C}\}$  10 MINS

#### Teacher Background:

Prompt the question to the class, "What does three dimensional mean?" This will allow students to bring up their prior knowledge. Students can also fill out a KWL chart for further extension. On the interactive whiteboard, bring up

#### Mathletics Teacher Console > Demonstrations > Concept Search.

Click on Animated Maths Dictionary and search three dimensional. Discuss with the students the definition and the picture displayed. Click back on Concept Search within Demonstrations, and click on the Concept Search icon. Search 3D objects in the Search field on the top left side. It will bring up a few different slides. Click on the first slide displaying multiple objects. There are ten slides here, but not all will apply to the lesson (applicable slides are 2, 3, 5, 7). To further the extension, teachers can search each object in the Search field.

#### Ask students for further extension:

- What objects in the classroom have the same shape?
- How are these shapes similar or different?
- Why do you think these are 3D shapes?
- What could these shapes be used for (buildings, household products, etc.)?

powered by

**Mathletics** 

### **III**) ITEMS NEEDED

- $\blacktriangleright$  Interactive whiteboard
- Mathletics teacher and student logins
- Student eBook pages from Grade 2, "Space and Shape"
- Shape manipulatives
- Math journals
- Computers/mobile devices

### **<u>EM</u>** ASSESSMENTS

- Observation and participation
- Reviewing completed student worksheet
- Results from the Mathletics curriculum activities, located under Reports in Teacher Console
- Assessment from teacher eBook under Assessments; pages 44–49

#### **ACCOMMODATIONS/**  $\bullet$ **MODIFICATIONS**

- Provide Students with extra worksheets from Grade 1 "Space and Shape" or Grade 3 ""Space, Shape and Position" about 3D shapes.
- Encourage students to click on "Something Easier" and "Something Harder" within Mathletics curriculum activities.

## **B** EXTENSION OF LEARNING

- Curriculum activities
- Explore more in Concept Search and Rainforest Maths
- Students can record 3D objects they come across over the next couple of days.

# **LESSON PLANS: SASKATCHEWAN**

## Grade 2: Space and Shape

powered by

**Mathletics** 

# The Lesson  $\bigcap$  30 MINS

#### eBook: Space and Shape

- Referring to student pages 18–19 and 24–25, within the student eBook from Grade 2, "Space and Shape". Students will work on these pages with partners. The pages indicate the items needed, in addition to shape manipulatives. After students have completed the pages, have them search the classroom of other objects they believe to be 3 dimensional. They can record these objects in their journals. If there is time, show and share with the class.
- Reinforcement: Using computers or mobile devices, students complete curriculum activities in the Student Console. Suggested activities: Collect the Objects and Related Shapes and Solids; Rainforest Maths, grade 2, 3D shapes. Students can explore several different options here, including a quiz they can complete with a partner.
- Extra-time activity/cross-curriculum activity: Creating Shapes—Students can create 3D shapes using straws/toothpicks and play dough. They are to pick a shape and create it using the materials provided. This can be conducted as an individual or partner activity.

## After the lesson  $\{\mathcal{C}\}$  5 MINS

- Show two different objects and ask students how they are similar and different. They can refer to some of the strategies they used while completing the activities earlier. Have the students indicate the name for each of the objects they came across today (cube, sphere, cone, cylinder, pyramid). On the interactive whiteboard, bring up Rainforest Maths from the Teacher Console. Click on Grade 2, 3D shapes. Complete the quiz as a class.
- If students did not get a chance to complete the curriculum activities, you can assign them for homework. This feature is under the Results tab within the Mathletics Teacher Console.

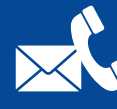

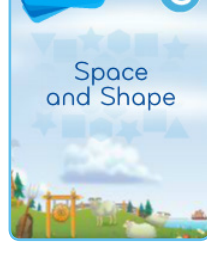

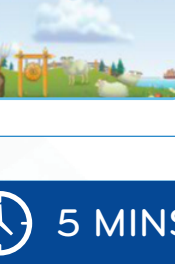